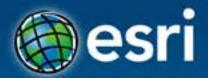

# Hacking Cities with Esri CityEngine

Markus Lipp

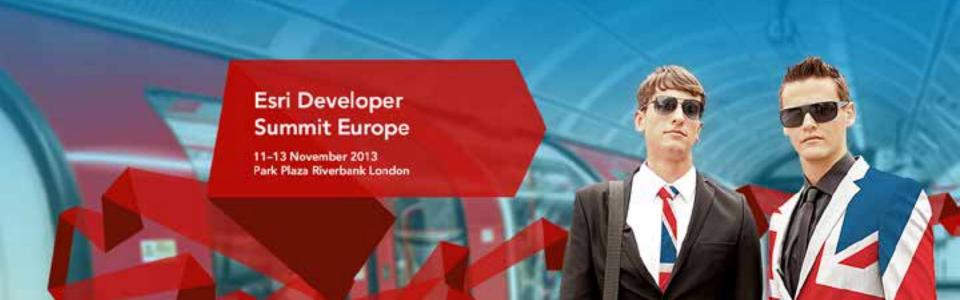

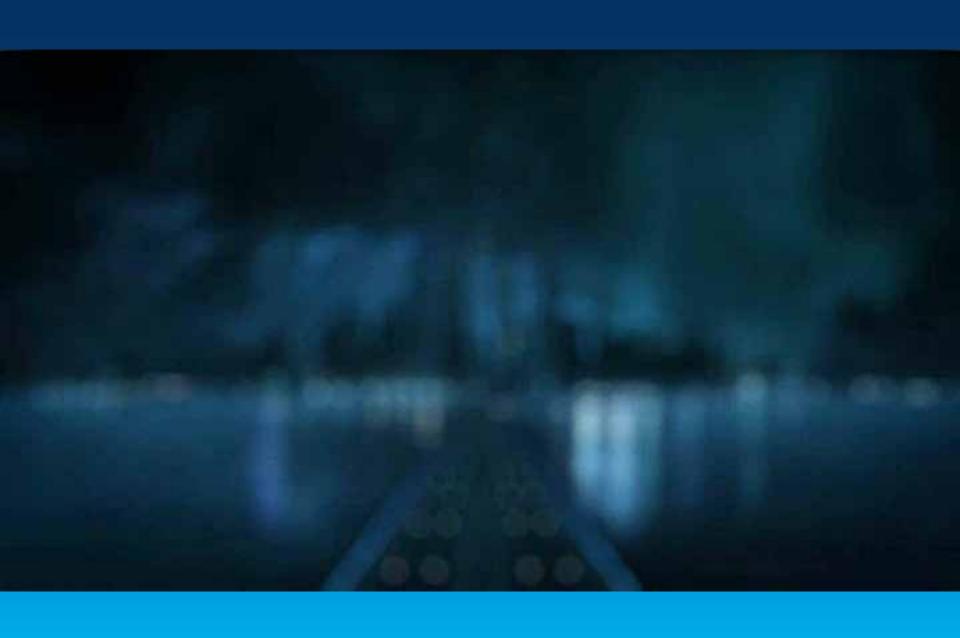

#### CityEngine

http://www.esri.com/software/cityengine

3D procedural modeling and design solution

# Procedurally generate3D urban content

- From 2D GIS geometry and attributes
- Using algorithms and parametric rules

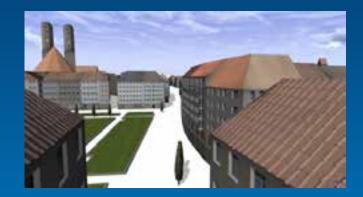

### - 3D City Design

- Iterative design
- Real-time feedback
- Street sketching

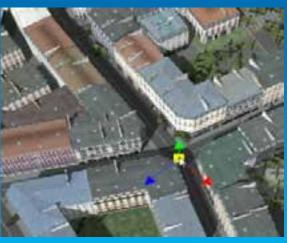

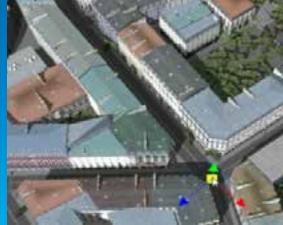

#### **Procedural modeling**

#### 3D model creation using rules / algorithms

- Base geometry

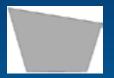

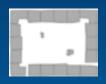

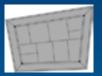

- Procedural rules

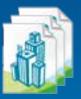

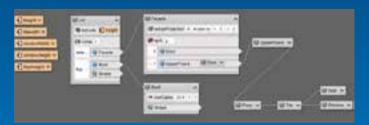

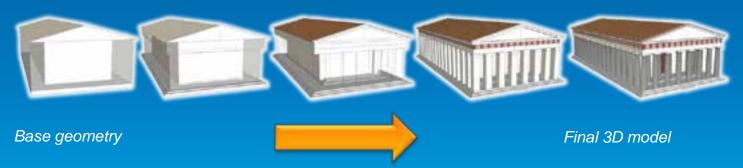

Iteratively refine a design by creating more and more detail

## Procedural Modeling vs. Manual Modeling

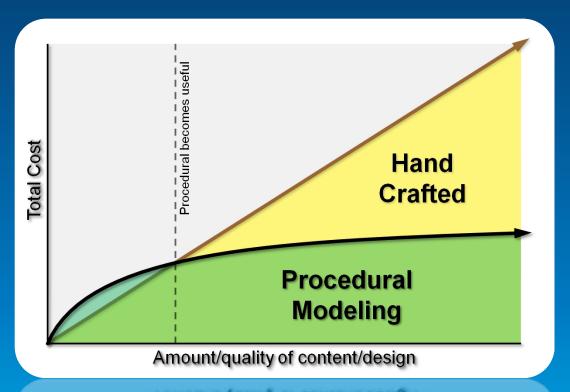

Amount/quality of content/design Lime teduction / cost saving

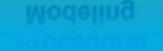

#### **GIS Data as Input**

#### ArcGIS example

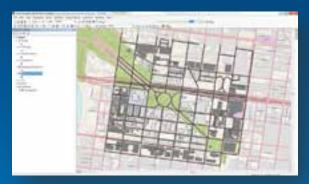

Geometry (parcels, footprints, streets)

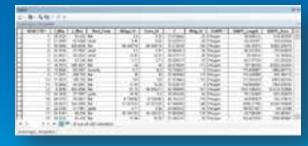

Attributes (height, roof type, street width)

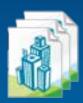

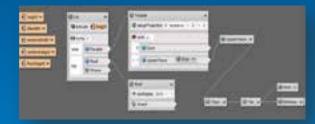

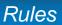

# 3D city content from GIS data

#### procedural city modeling

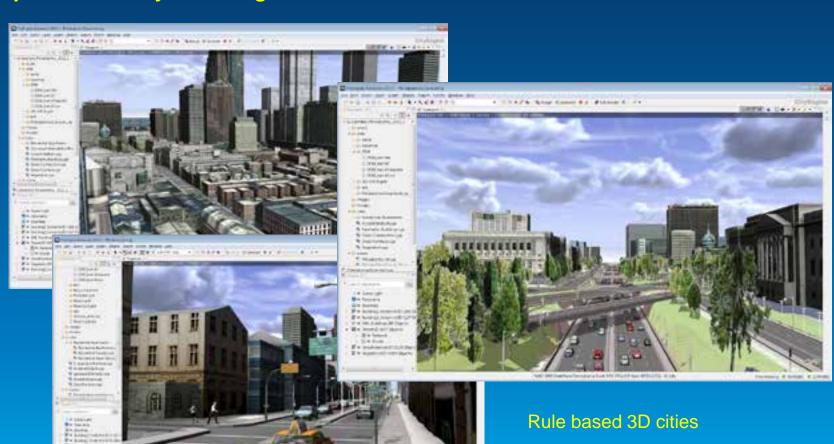

#### 3D City Design – Procedural Approach

#### Urban planning example

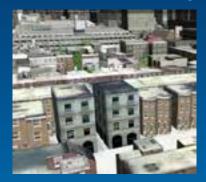

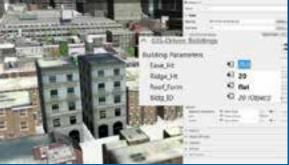

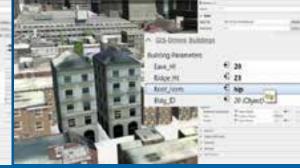

Add a floor

Add a roof

#### New development – draw streets

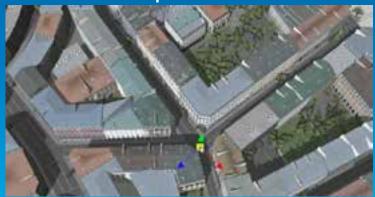

#### Reporting (area ratios...)

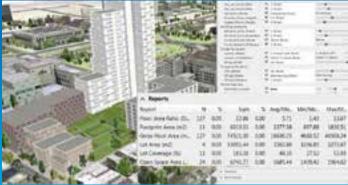

# 3D City (Geo)design

Iterative analysis while designing

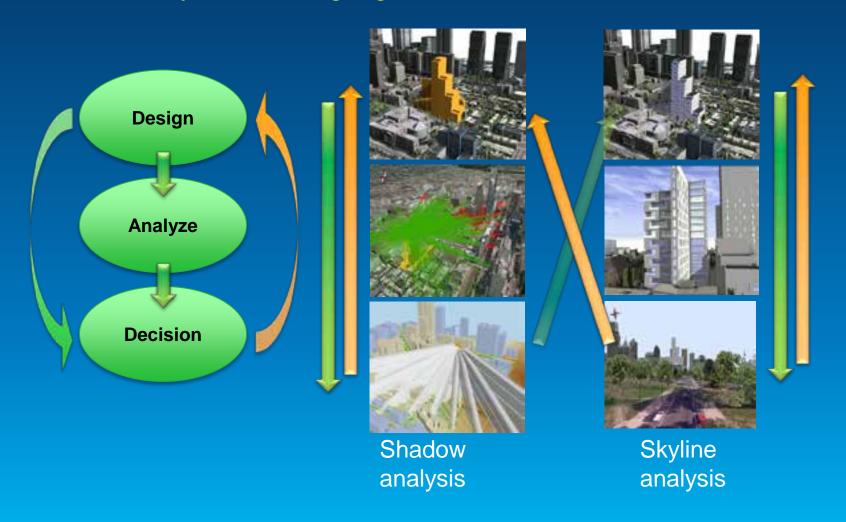

#### **CityEngine 2012 – Opportunities for Developers**

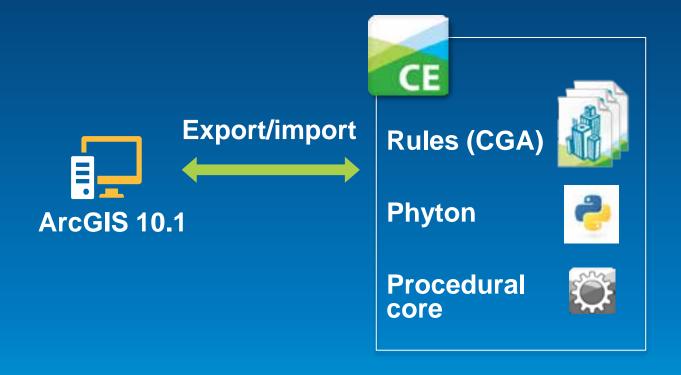

# **CityEngine 2013 for Developers**

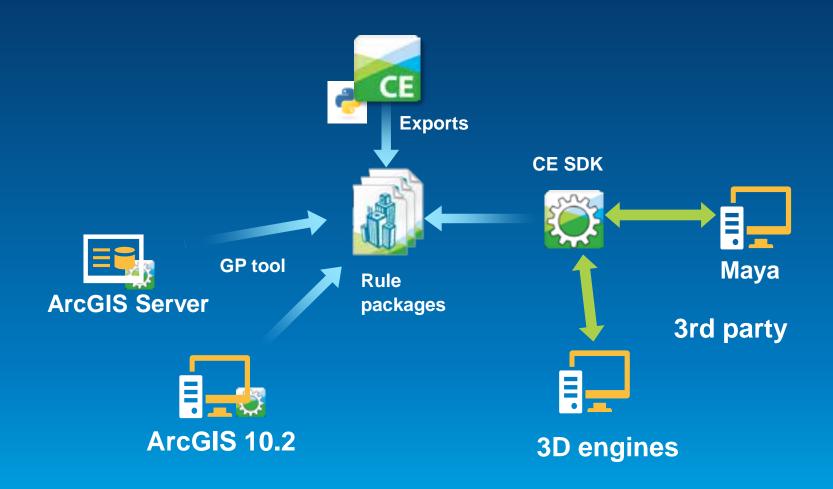

# **CityEngine 2013 for Developers**

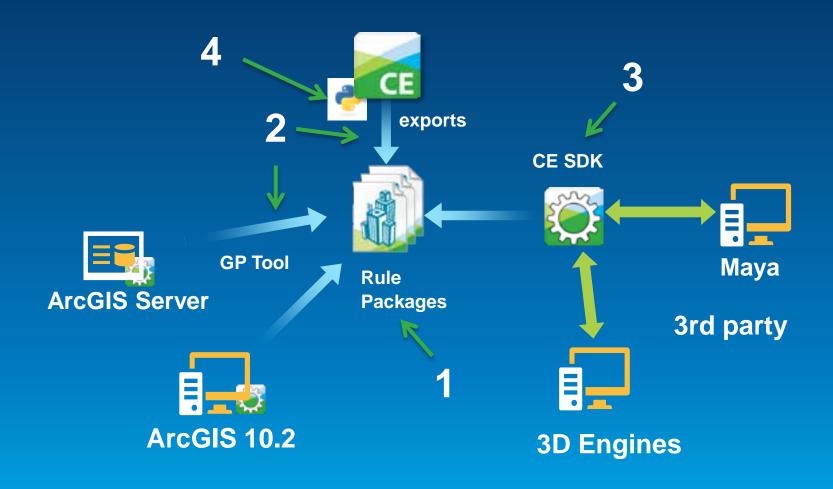

#### 1. Rules, Rule Packages, CGA

Rule: description of shape refinement

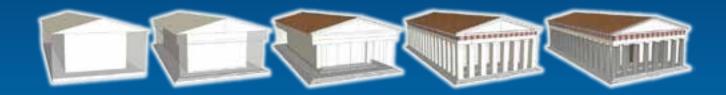

Rule Package: multiple rules & assets

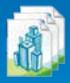

CGA: «scripting language for shapes»

```
Mass(h,rooftype) -->
extrude(h*HeightFactor) Stories comp(f) {top: Roof(rooftype) }
```

#### **CGA Shape Grammar - Definition**

- A shape consists of:
  - Symbol
  - Attributes
  - Geometry (polygonal mesh)
  - Oriented bounding box called scope (numeric attributes)

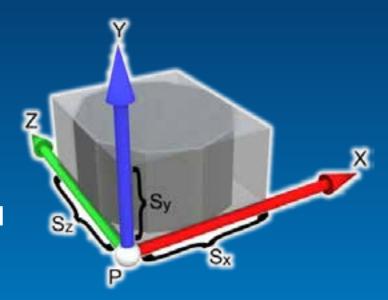

- Initial shape: axiom
- A rule describes the transformation of a shape into one or more successor shapes

#### **GIS Lot as Initial Shape**

- Symbol = start rule
- Attributes: height, zoning...
- Geometry = only one face
- Scope oriented on first edge

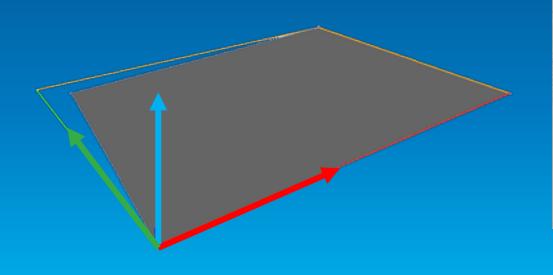

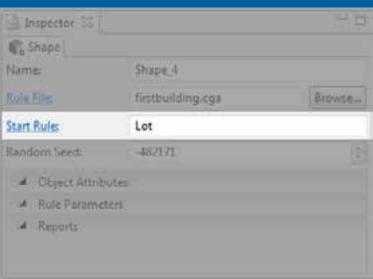

#### Rule Example

- Lot and Mass are shapes
- A modified copy of shape Lot becomes shape Mass
- Mass is called a leaf shape
- Output geometry = all leaf shapes

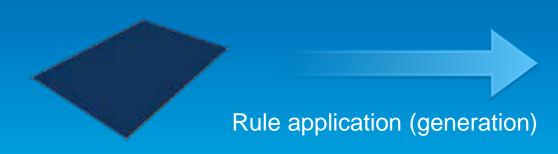

Lot with shape symbol Lot

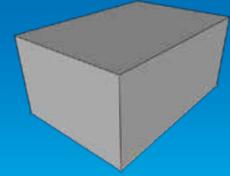

Resulting shape Mass
Displayed geometry

#### Multiple rules

- Rule #2 is a matching rule for shape Mass
- Shape Mass is replaced by shapes C and D
- Mass NOT leaf shape here

#### **CGA Syntax Example**

```
height
attr
               20
const | heightG | = |8.5|
    --> extrude(height) Mass
Lot
     --> comp(f) { top : Roof.
Mass
              : Frontfacade
        front
        side : Facade }
Facade -->
 split(y){heightG: Groundfloor
   ~1 : UpperFloors}
Groundfloor
 case scope.sx > 10
 color(|"#cccccc|)
 else : color("#ffcccc")
```

- Rules (may have parameters)
   Lot, Mass, ...
- User-defined attributes and constants: height, heightG
- Boolean, float and string expressions
  20, 8.5, ("#cccccc"),
  scope.sx > 10
- CGA-specific keywords attr, top, front, case
- CGA operations (may have parameters)extrude(height),comp(f)

## **CGA** operations overview

#### **Geometry creation**

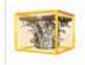

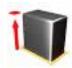

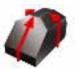

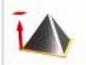

#### **Geometry subdivision**

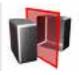

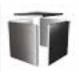

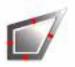

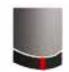

#### **Texturing**

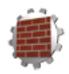

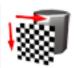

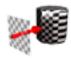

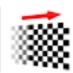

#### **Transformations**

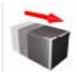

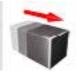

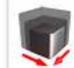

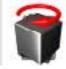

#### **User Interface in CityEngine**

Example building rule file

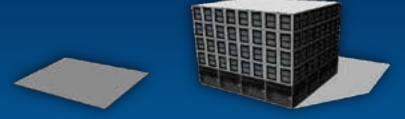

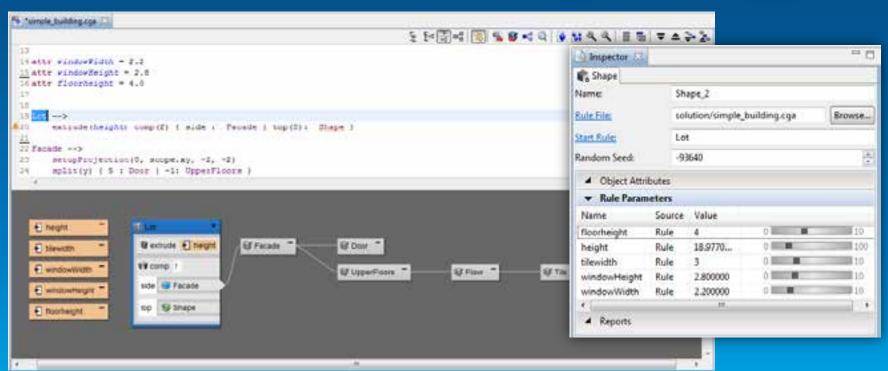

#### 2. Exporting and Using Rule Packages

#### Recap: Rule package is:

- Combination of CGA rules with assets
  - Textures, meshes
- Author in CityEngine, used in GP Tools or SDK

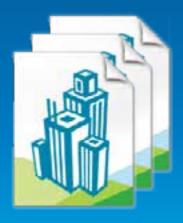

#### **Export from CityEngine**

right click on rule, "Share As..."

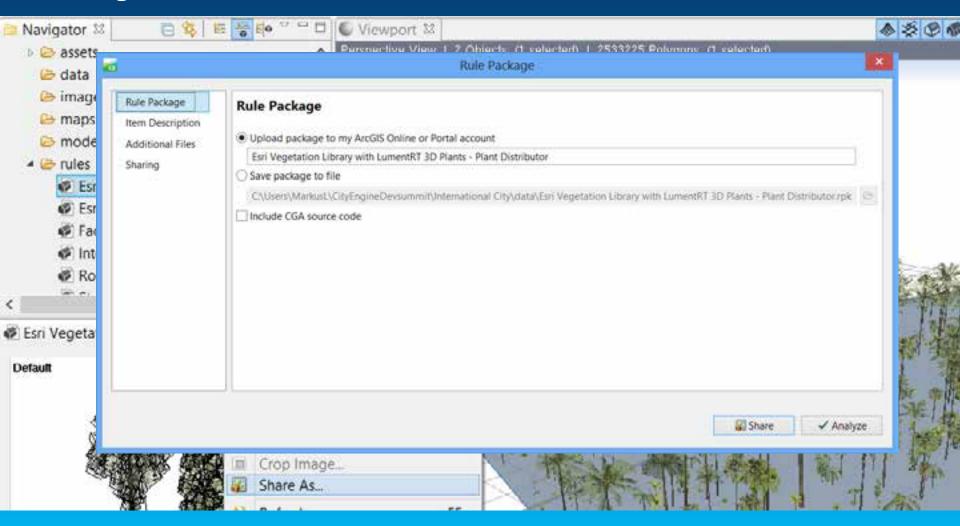

## **Using in ArcScene - CityEngine GP Tool**

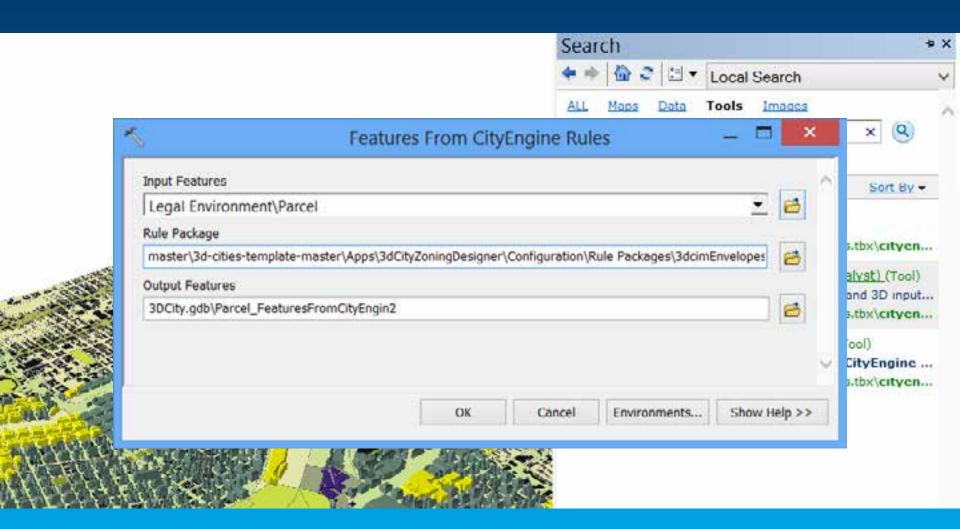

Demo

# CityEngine 2013

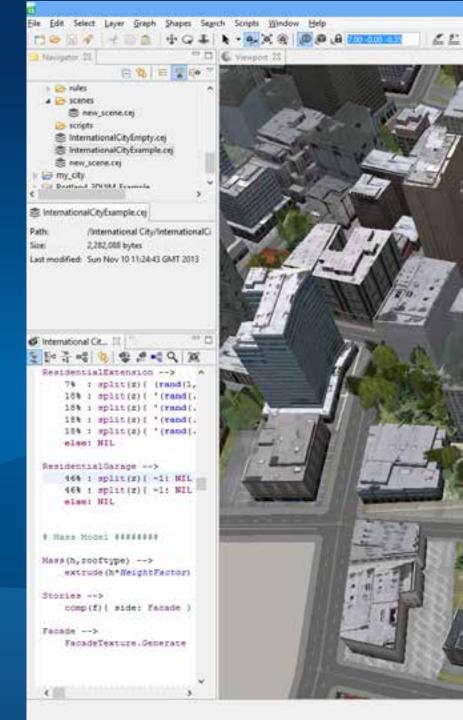

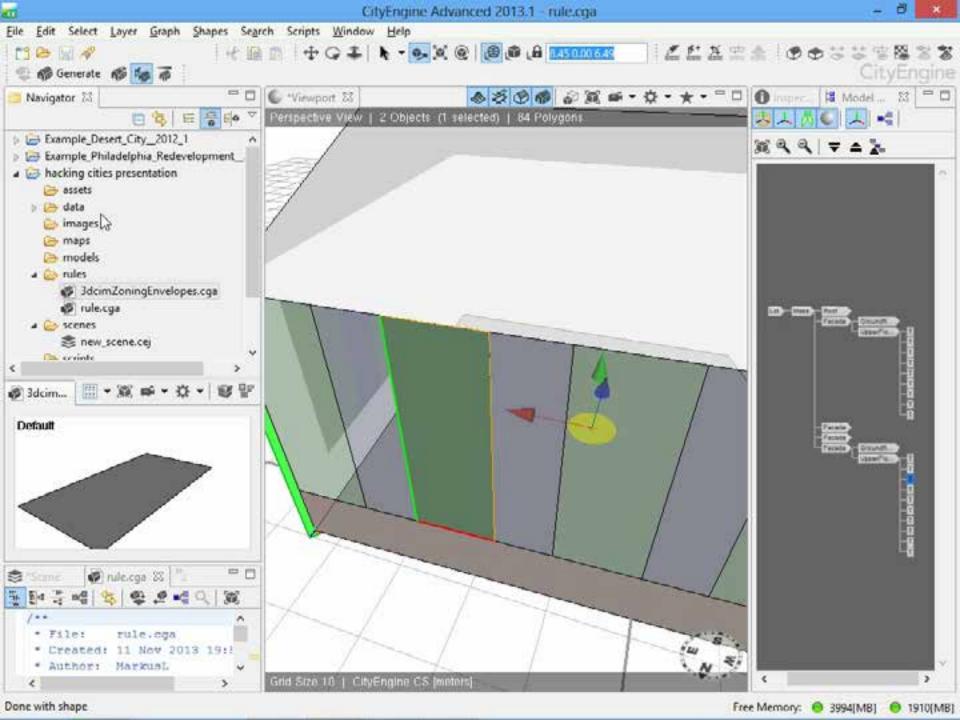

# **CityEngine GP Tool**

**Use Cases** 

- 2D to 3D: automatic building generation from data model
  - E.g. visualize new development options

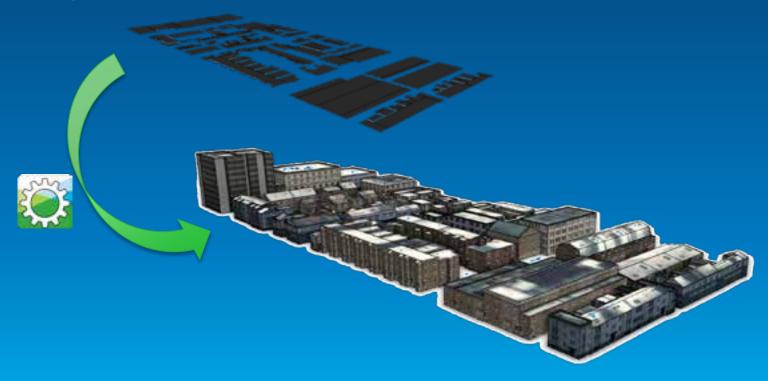

# **CityEngine GP Tool**

**Use Cases** 

- 2D to 3D: generation of zoning volumes from data model
  - Intuitive visualization of zoning regulations
  - Analyze impact of regulation changes

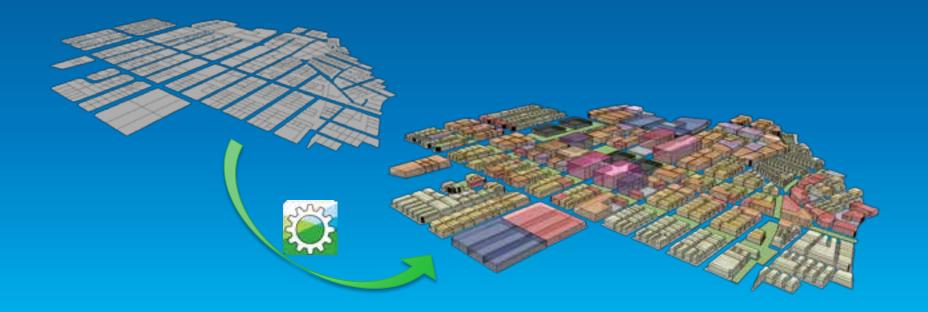

# **CityEngine GP Tool**

**Use Cases** 

#### • 3D to 3D: Generate panels on 3D multipatches

- Generic rule that subdivides geometry, places point features and/or generates attributes
- Distribute patches on 3D geometry

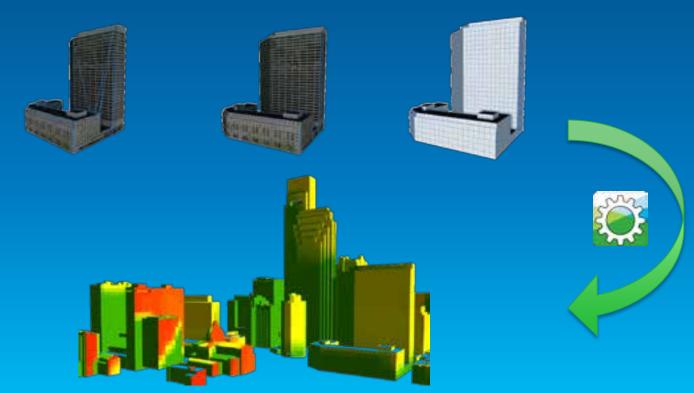

#### 3. CityEngine SDK

"Proceduralize" your in-house modeling pipeline

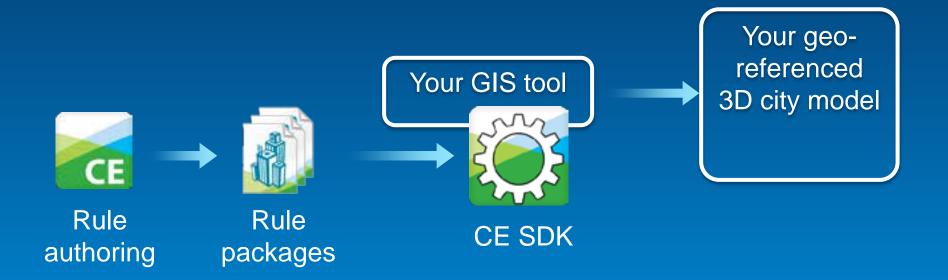

#### **CityEngine SDK**

**Basis for an Eco-System** 

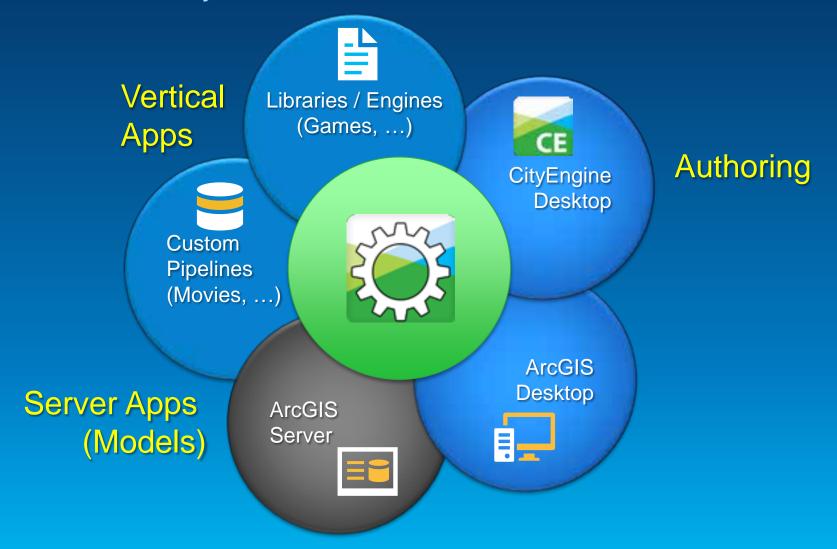

#### **CityEngine SDK**

**System Architecture** 

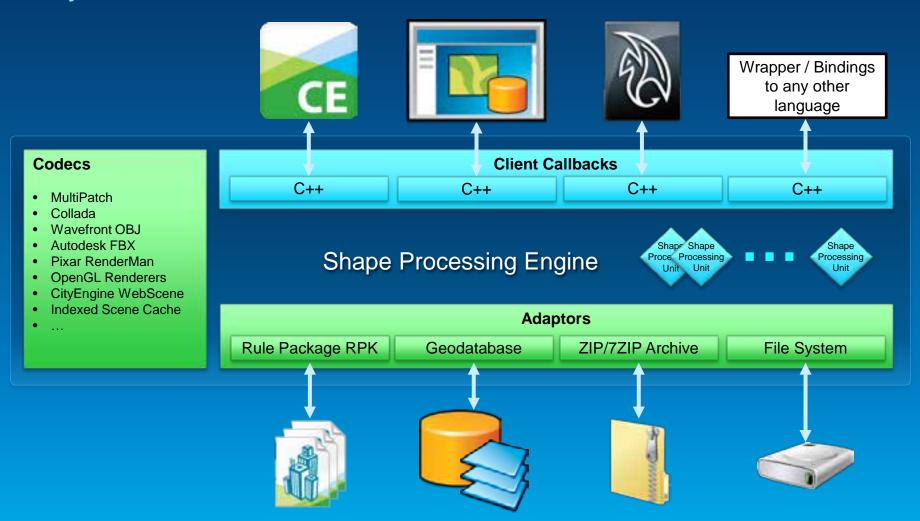

#### **CityEngine SDK**

**Data & Control Flow** 

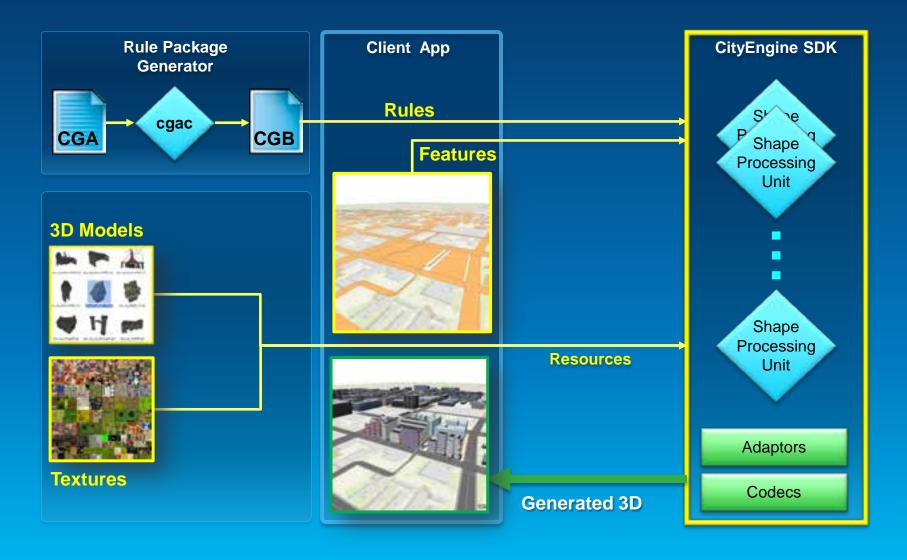

#### **SDK Usage Example – Maya Plugin**

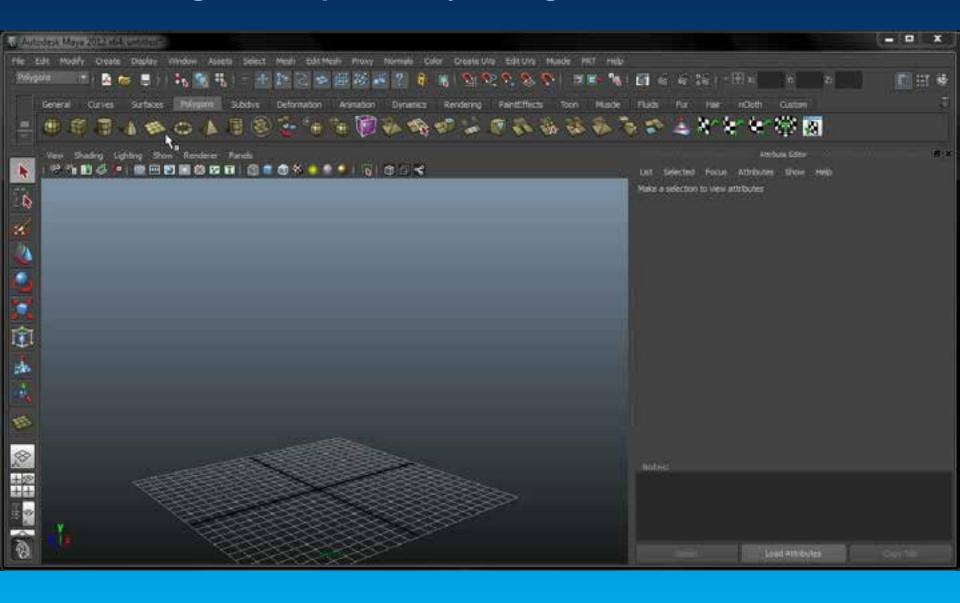

#### 4. Python Scripting

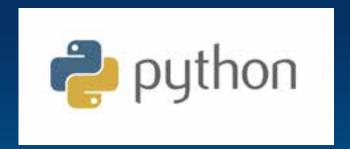

- Automate UI tasks
- CE 2013: All of functions accessible in Python

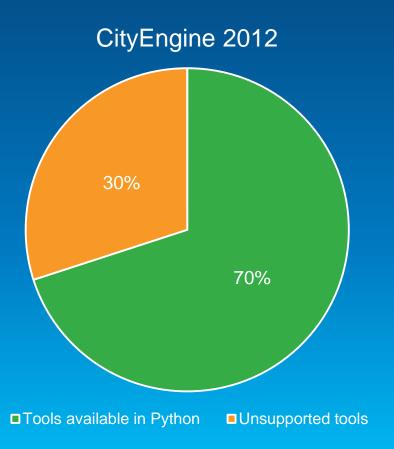

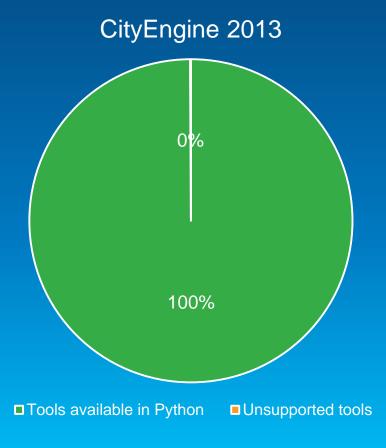

#### **Python Scripting**

- Python Console:
  - Call CE or conventional Python commands interactively
  - Command completion

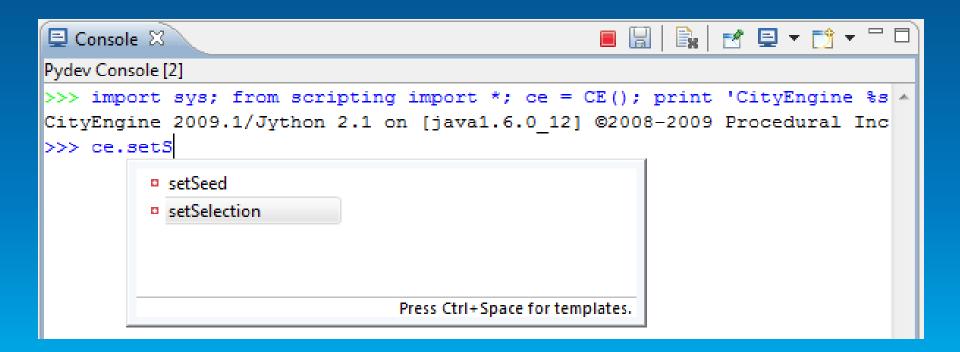

#### **Python Scripting**

- Python Editor
  - Convenient editor
  - Edit and execute

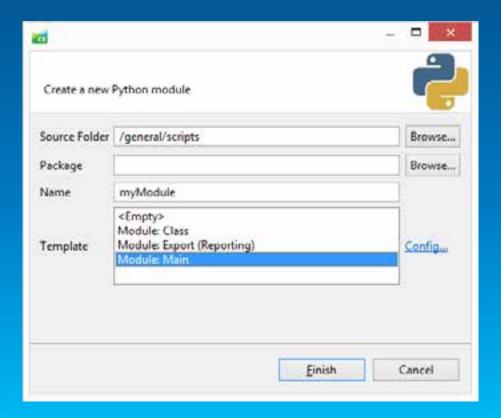

#### **Python Scripting**

- Extensive command set see CityEngine Help for reference
- Use your own Python modules

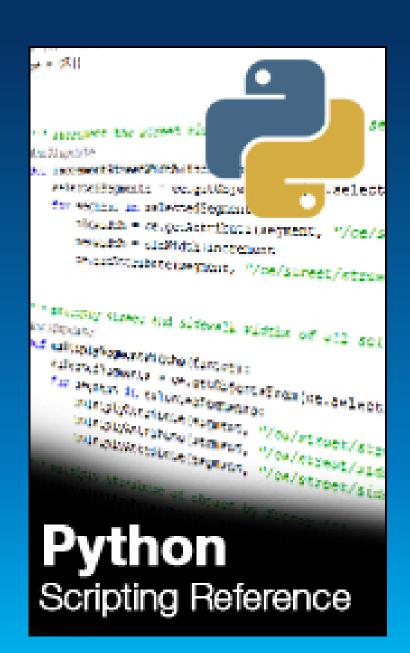

#### Python: Export via script

```
def exportToObj(shapes, exportName):
  # create new export settings class, define
 export format
 objExportSettings = OBJExportModelSettings()
 objExportSettings.setGeneralName(exportName)
 ce.export(shapes, objExportSettings)
if name == main :
                                       scripts/export.py
 exportToObj("pythonExported")
```

#### Python: Export to a set of files

```
def exportMulti(shapes, exportName):
    for i in range(10,20):
        # set value of height attribute
    ce.setAttribute(shape, "/ce/rule/height", i)
        # call export function
    exportToObj(shape, exportName + str(i))

if __name__ == '__main__':
    exportMulti("pythonExported")
```

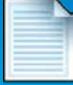

#### **Python: Script Based Export**

- Python scripts can run parallel to the export
- Can process arbitrary report data via callback functions
- Powerful mechanism in combination with CGA report()

```
def initExport():
def initModel():
def finishModel():
def finishExport():
```

#### Python: Write report data to file 1

```
def finishModel(exportContextUUID, shapeUUID,
 modelUUID):
 shape = Shape(shapeUUID)
 model = Model(modelUUID)
  # get report variable 'LotArea' of generated model
 reports = model.getReports()
 shapeName = ce.getName(shape)
 lotAreaSum = sum(reports['LotArea'])
 global REPORT
 REPORT += "%s,%f\n" (shapeName, lotAreaSum)
def finishExport(exportContextUUID):
 global REPORT
 filename = ce.toFSPath("data/report_LotAreas.txt")
 file = open(filename, "w")
 file.write(REPORT)
                                         scripts/reportExport_1.py
 file.close()
```

#### Python: Write report data to file 2

- Start the script based exporter with python script containing the callback functions
- Collected report data is written to file data/report\_LotAreas.txt

```
Lot_3,2615.475098

Lot_2,2573.790283

Lot_7,1753.116943

Lot_4,2815.327881

Lot_1,1365.432495

Lot_6,2164.343994

Lot_5,2069.638184

Lot_0,2551.697510
```

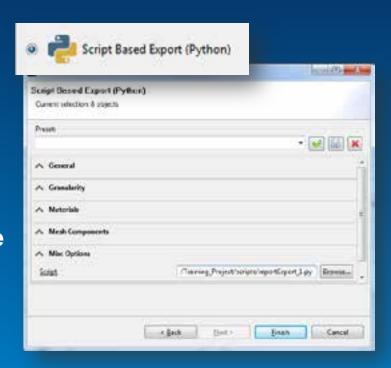

#### CityEngine 2013 timeline

- November
- SDK: Binaries in CE2013 coming in Nov
- SDK Headers, Documentation, Examples (incl Maya Plugin) TBR in GIT repository over the next 2-3 months

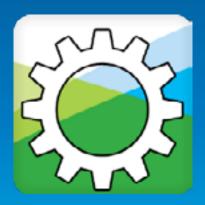

# **Summary – CityEngine 2013 great for Developers**

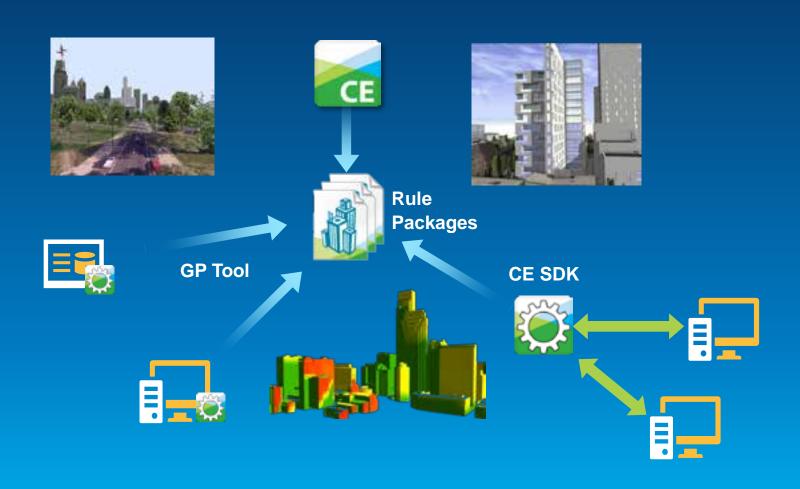

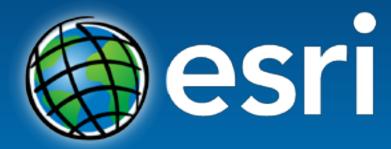

Understanding our world.

# **ArcGIS** integration

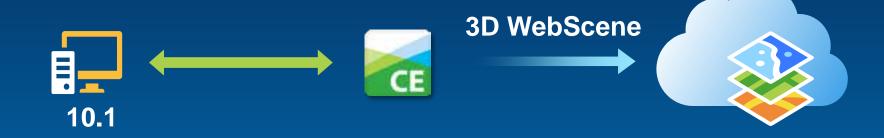

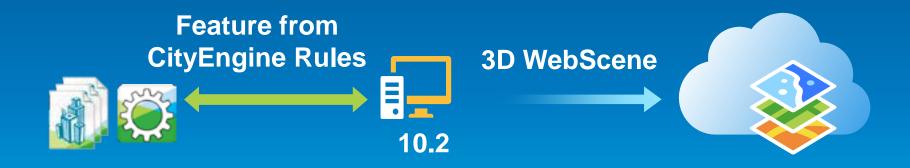